# REVIT Installation

### Digitale Methoden: 2D Zeichnung und 3D Modell

Stand: 27.11.2022

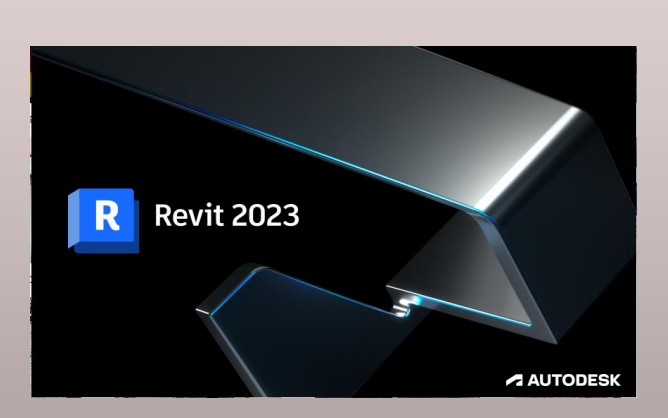

### Versionen – Übersicht aktuell in unserem Bereich installierter Revit-Versionen

Stand: 15.01.2023

Neueste Version: REVIT 2023.1 - v23.1.10.4

### Worum geht es in dieser Anleitung?

Diese Anleitung soll helfen, REVIT für die Anwendung auf dem eigenen Computer "richtig" einzurichten.

Herausforderungen/Problemstellungen sind dabei:

- Lizenz erhalten usw.
- Programm installieren
- Sicherstellen, dass die Installation vollständig ist
- Sicherstellen, dass die Installation aktuell ist

# Ist die eigene REVIT-Installation aktuell?

### Ist die eigene REVIT-Installation aktuell?

Stand: 15.01.2023; diese Folie wir regelmäßig aktualisiert.

Prüfung in "Systemsteuerung -> Programme und Features"

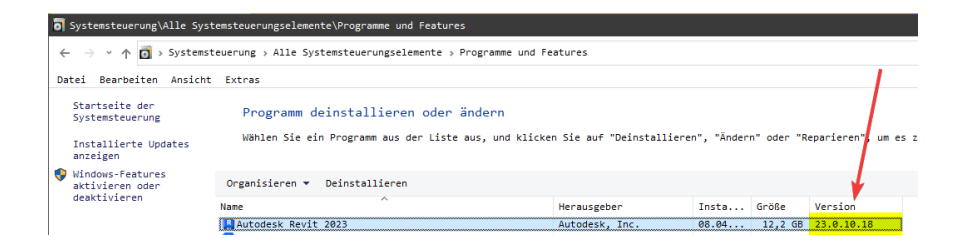

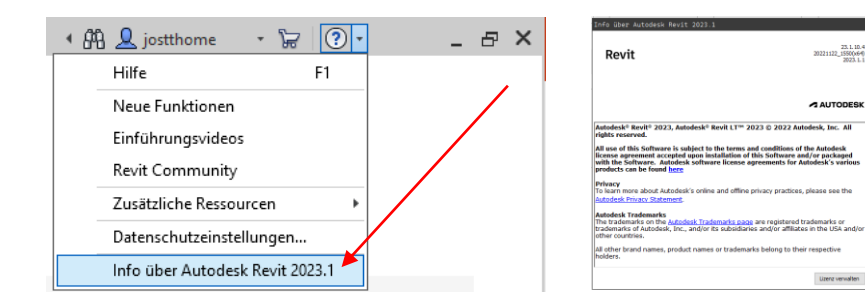

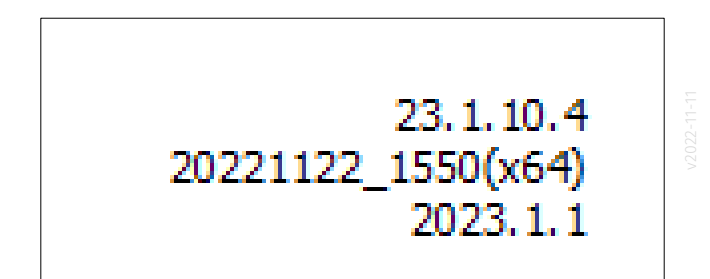

23.1.10.4

A AUTODESK

Lizenz verwalter

### Auf unserer Support-Seite

### <http://go.lu-h.de/support>

haben wir einige Informationen zur eigenen Hard- und Softwareausstattung ins Netz gestellt.

Direkter Link zur Seite "COMPUTER FUER DAS STUDIUM": <http://go.lu-h.de/konfiguration>

#### **COMPUTER FUER DAS STUDIUM**

AZ -> SUPPORT -> TIPPS UND TOOLS -> COMPUTER\_FUER\_DAS\_STUDIUM Stand: 24 10 2021 JT

#### **Einige Informationen**

Wir werden immer wieder mal gefragt, welche Hard- und Software für das Studium hier geeignet ist.

Es liegt in der Natur der Sache, dass man da ganz lange drüber reden kann... Als kleine Orientierungshilfe haben wir die folgenden Dokumente vorbereitet:

- · DOKU.EIGENE\_HARDWARE.web.pdf
- · DOKU.EIGENE\_SOFTWARE.web.pdf

#### **Ergänzende Informationen**

Auszug aus den kursbegleitenenden Informationen zum Kurs Digitale Methoden 1 (https://go.lu-h.de/dma1):

Blick auf die Konfiguration des Dozenten. Programme, Taskbar, REVIT-Version

- · DOKU.EIGENE KONFIGURATION.web.pdf
- · DOKU.REVIT\_INSTALLATION.web.pdf

# **Studentenversion**

## Kostenlose Studentenversion

### Kostenlose Studentenversion

Die meisten Software-Produkte des Herstellers AUTODESK sind als kostenlose EDUCATION-Versionen für Studierende erhältlich.

Ein Startpunkt hierfür ist zu finden unter: <https://www.autodesk.de/education/home>

Nachweis als Studierender ist nötig.

- Zur Registrierung Uni-Mail-Adresse verwenden.
- Kommerzielle Nutzung verboten.
- Lizenzbedingungen beachten!

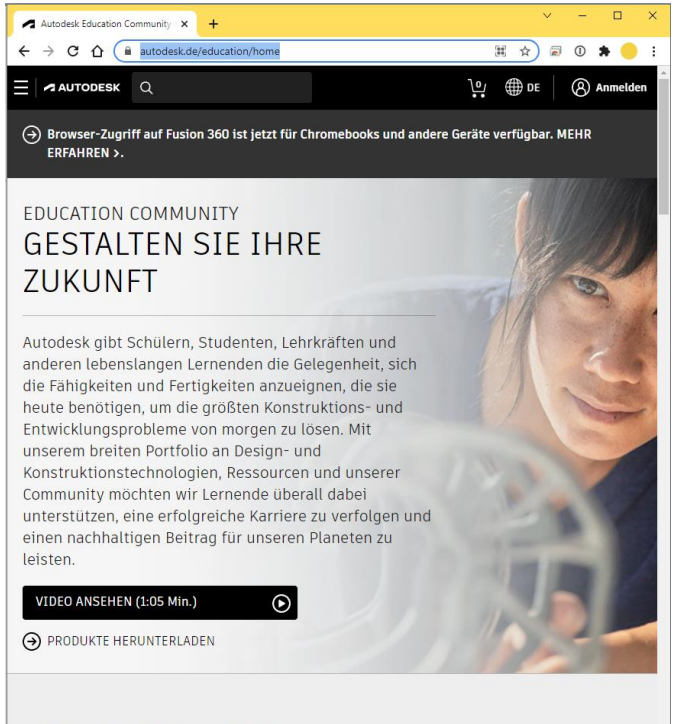

#### Erfolgreiche Karrieren fördern

Der Autodesk-Vertrag für den Bildungsbereich unterstützt Schüler, Studenten und Lehrkräfte beim Erlernen und Vermitteln anspruchsvoller Design- und Konstruktionsfähigkeiten. Dieser Vertrag bietet

## Probleme bei der Installation?

### Probleme bei der Installation?

Für viele klappt die Installation ohne weitere Hilfestellungen...

In einigen Fällen mussten wir unterstützen.

Geklappt hat es dann bislang immer.

Unsere Erfahrungen und Tipps hierzu sind im Folgenden zusammengestellt.

### Download klappt nicht richtig?

### Download klappt nicht richtig?

Es gibt mehrere Vorgehensweisen: "Web-Install" oder "Download, entpacken, setup"

Wir empfehlen die Variante mit dem Download vorab; "HERUNTERLADBAR".

Bei der anderen Variante haben wir häufiger von Problemen bei der Installation gehört. (Setup scheitert z.B. kurz vor dem Ende.)

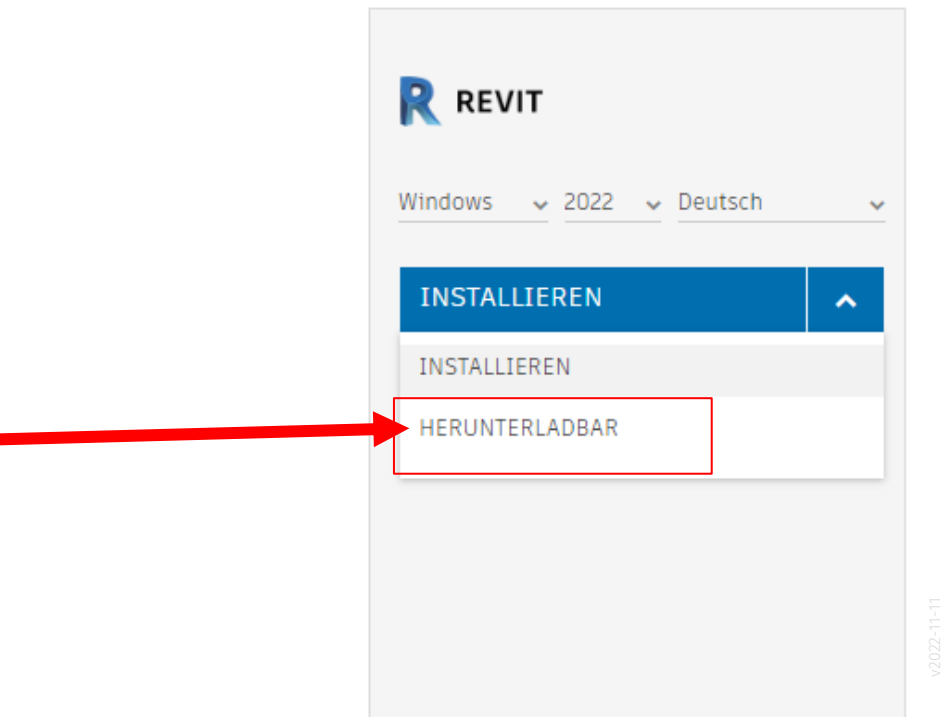

### Download klappt nicht richtig?

Beim Download müssen einige große Dateien heruntergeladen werden. Die Dateien sind typischerweise ca. 2 GB groß.

Der Download von MEHREREN Dateien klappt hier nur wenn in Browser KEIN Pop-Up-Blocker aktiv ist. Siehe Screenshot aus CHROMIUM.

 $\bullet$  $E_{\rm B}$  . -☆ **日** Leselist

Einige hatten wohl einen Pop-Up-Blocker aktiv. Es wurde nur EINE Datei heruntergeladen, also ein "unvollständiger Download" mit dem die Installation fehlschlägt.

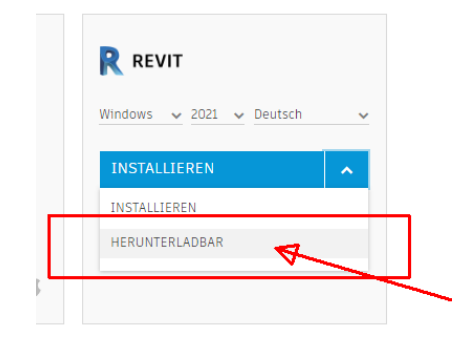

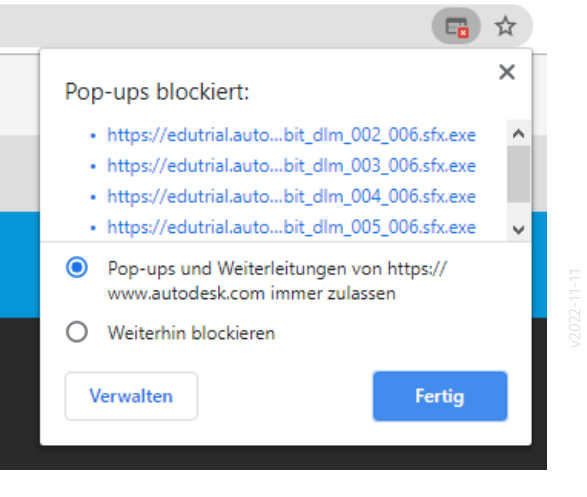

### Man kann in den Browser-Einstellungen Pop-Ups von Autodesk erlauben

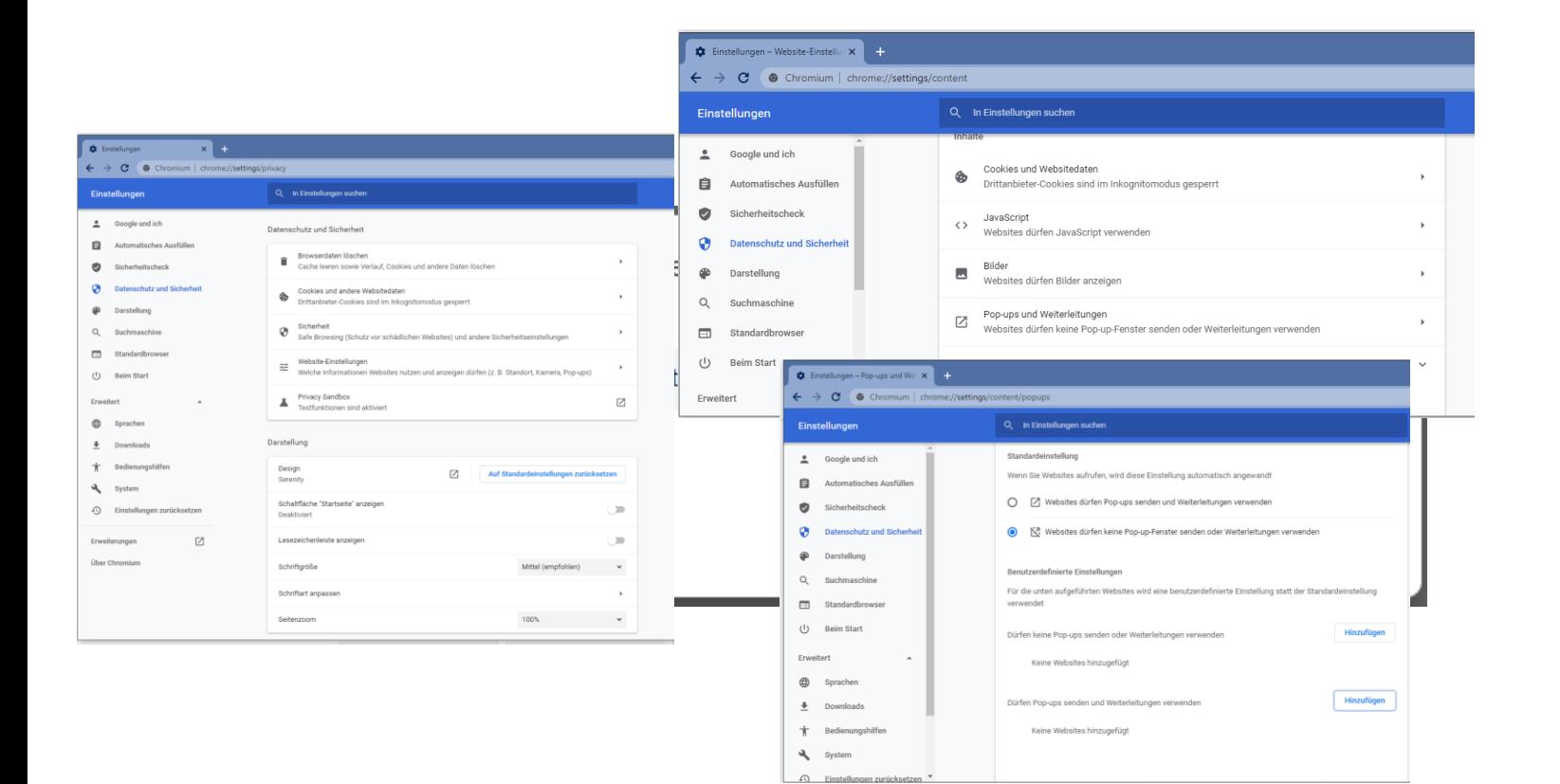

## Nach dem Download

### Nach dem Download

Nach dem erfolgreichen Download sollten 5 fortlaufend nummerierte Dateien auf der Platte sein.

In Summe sind das ca. 8,26 GB

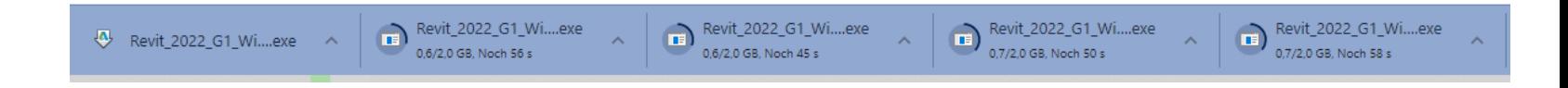

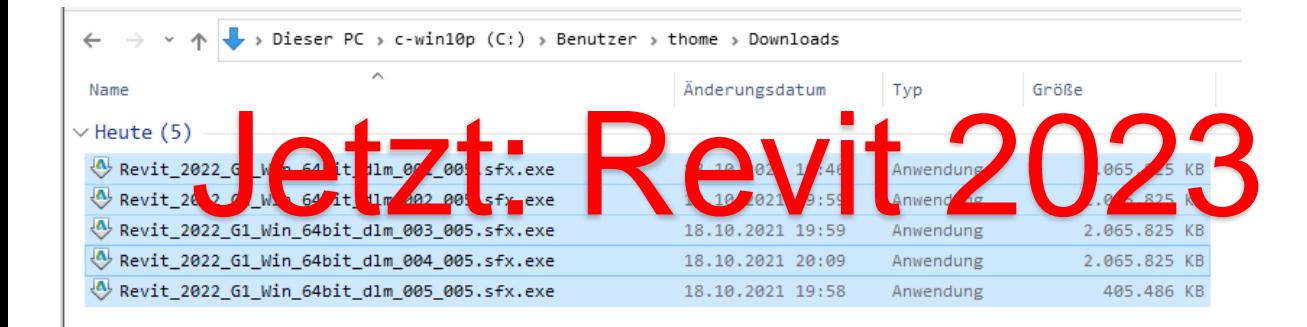

### Nach dem Download

Ein Doppelklick auf die erste Datei (siehe vorige Folie) sollte den Entpackvorgang starten.

Es wir ein Zielordner vorgeschlagen. (C:\autodesk)

Diesen sollte man nicht verändern; vorausgesetzt, dass genug Speicherplatz auf C: ist. (Vielleicht 50 GB)

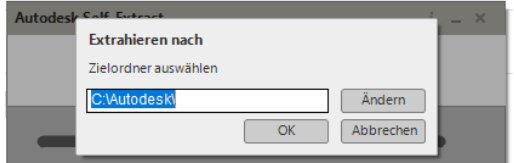

Wenn man alles runtergeladen und entpackt hat, dann hat man im Prinzip eine Ausgangssituation wie jemand, der eine Setup-DVD im Laufwerk stecken hat.... ;-)

In den entpackten Dateien findet man dann das eigentliche Setup-Programm. Normalerweise sollte das Setup automatsch starten oder kann später über die SETUP.EXE in C:\Autodesk\Revit\_2023\_G1\_Win\_64bit\_dlm erneut angeschoben werden.

## **Beim Setup**

### Beim Setup

Beim Setup kann man noch Anpassungen machen. (Ist nicht unbedingt nötig.)

Ggf. "imperial"-Dateien weglassen, wo es auch "metric" gibt.

Hintergrund:

Viele mitgelieferte Dateien beziehen sich auf amerikanische Maßeinheiten ("imperial"); uns reichen normalerweise die Inhalte in metrischen Einheiten.

## Nach dem erfolgreichen Setup: "Aufräumen"

### "Aufräumen" – Setup-Dateien löschen oder archivieren.

Die Downloads und Setup-Dateien müssen nach dem erfolgreichen Setup nicht auf Laufwerk C: verbleiben.

Wenn Speicherplatz kein Mangel ist, empfehlen wir diese ggf. für das nächste Setup aufzubewahren aber nicht unbedingt auf Systemplatte C:

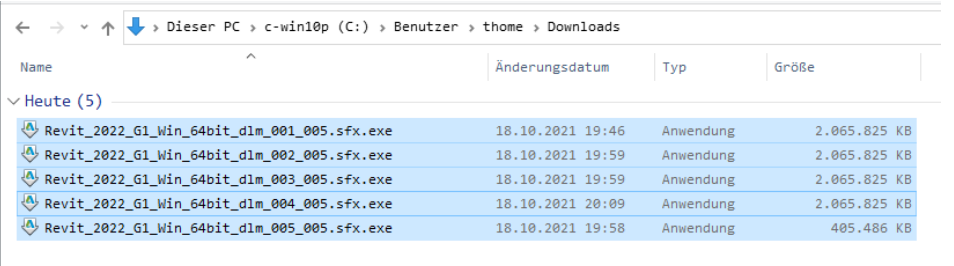

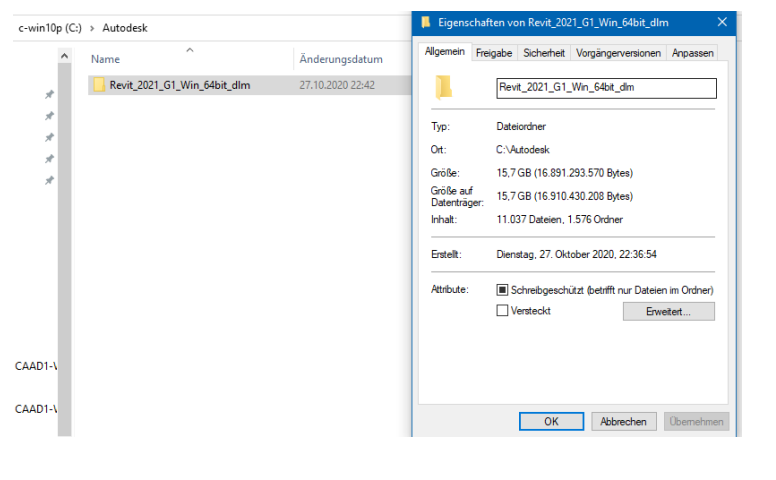

5 Elemente | 5 Elemente ausgewählt (8,26 GB)

# Aktuelle Version

### AKTUELLE VERSION

Screenshot aus Windows 10 – Systemsteuerung – Programme und Features

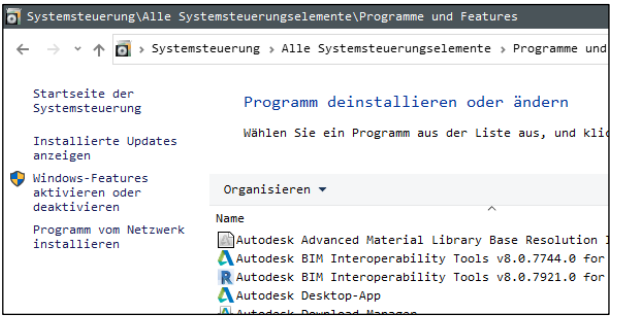

(Aktueller Screenshot? Siehe Anfang der Präsentation...)

Ob der "Content" vorhanden ist, fällt z.B. auf, wenn man eine "Familie laden" möchte...

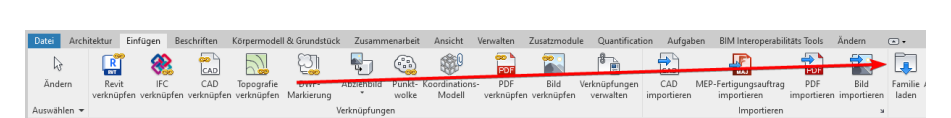

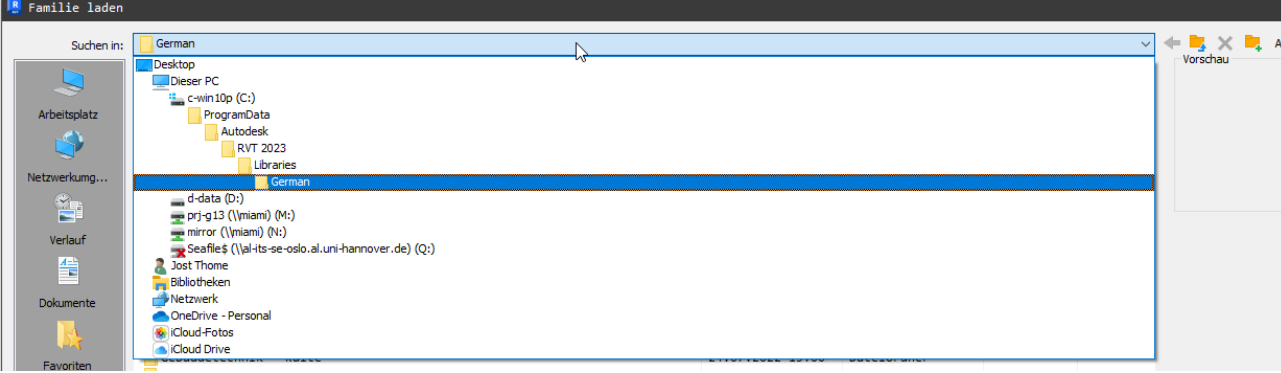

Familie

laden

German Name ..... Revit BIM Bibliotheken ..... Allgemein - Profile Ansicht - Plankopf Architektur - Bauteil Architektur - Fassadenelemente Architektur - Fenster Architektur - Tür Berechnung - Auflagerbedingungen Beschriften - Beschriftung Beschriften - Detailbauteil Beschriften - Symbol Gebäudetechnik - Beschriftung Gebäudetechnik - Gas Gebäudetechnik - Heizung Gebäudetechnik - Kälte Gebäudetechnik - Lüftung Gebäudetechnik - Rohr Gebäudetechnik - Sanitär Gebäudetechnik - Schwachstrom Gebäudetechnik - Starkstrom Ingenieurbau - Bauteil Ingenieurbau - Bewehrung Ingenieurbau - Fachwerkbinder Ingenieurbau - Fertigbeton Ingenieurbau - Fundament Ingenieurbau - Holzbau Ingenieurbau - Stütze Ingenieurbau - Träger Ingenieurbau - Verbindungsmittel Körpermodell und Grundstück - Außenbauteil Körpermodell und Grundstück - Körper Körpermodell und Grundstück - Parkplatz Routen-Analyse ----- Erklärung Zusatzdokumente -----.rfa

Blick in den entsprechenden Pfad:

C:\ProgramData\Autodesk\RVT 2023\Libraries\German

Beispiel für unvollständigen Content...:

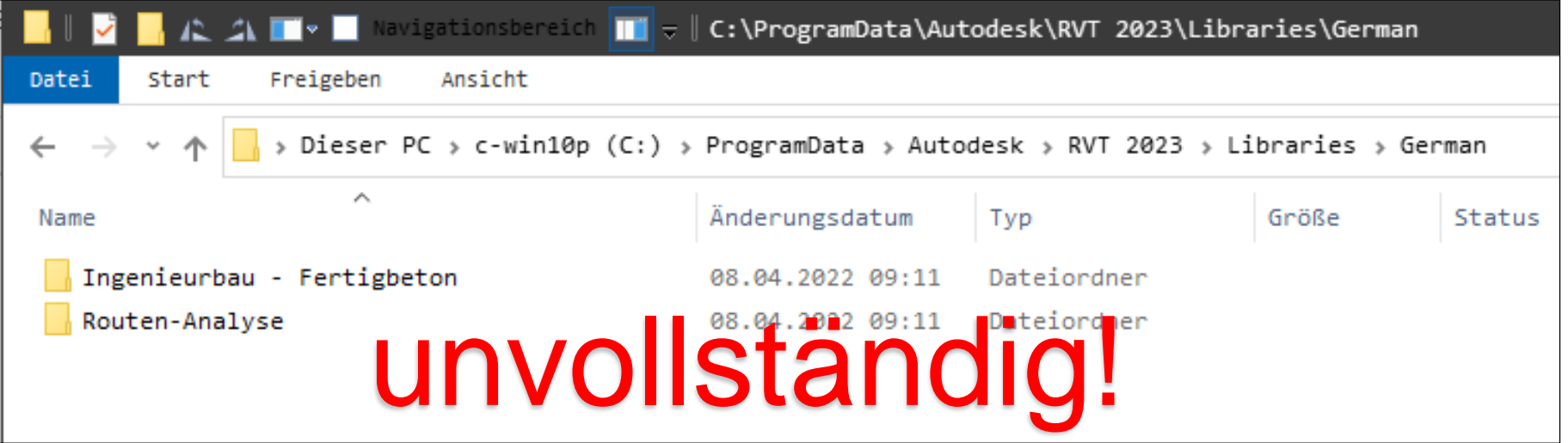

### Falls der Content fehlt

Download... Datei ist ca. 2.14GB gross. (Nicht verwechseln mit dem Content für REVIT LT....)

https://knowledge.autodesk.com/support/revit/troubleshooting/caas/downloads/content/autodesk-revit-2023-content.html

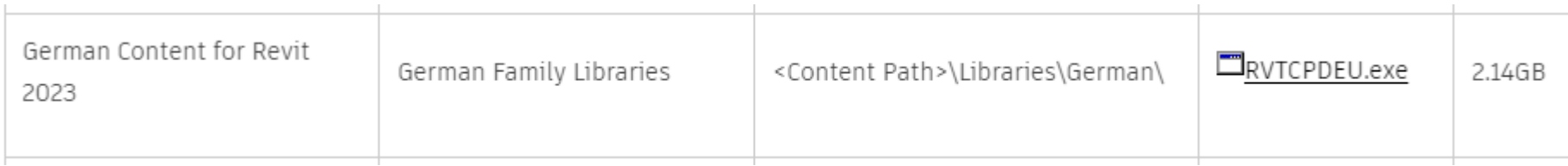

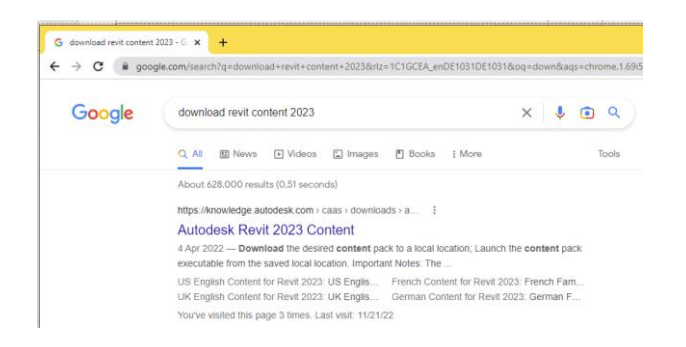

Blick in den entsprechenden Pfad:

C:\ProgramData\Autodesk\RVT 2023\Libraries\German

Achtung: Der Ordner ist nur sichtbar, wenn im Windows-Explorer «Ausgeblendete Elemente» aktiv ist.

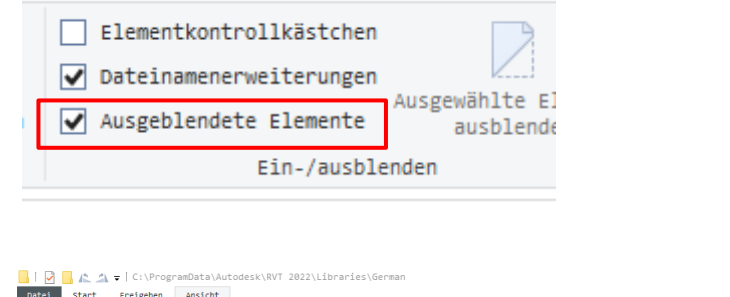

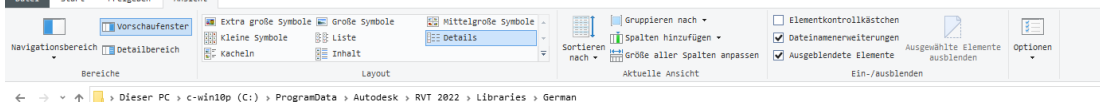

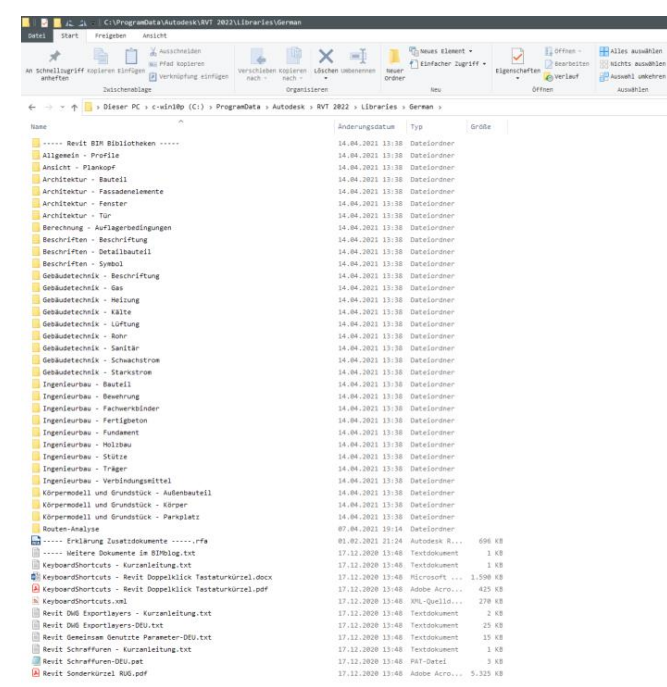

Blick in den entsprechenden Pfad:

C:\ProgramData\Autodesk\RVT 2023\Libraries\German

## Bitte wirklich prüfen, ob alles da ist!

In vergangenen Semestern war einigen erst spät aufgefallen, dass wichtige Bibliothekselemente fehlten.

Dadurch entstanden unnötigerweise Nachteile für diejenigen.

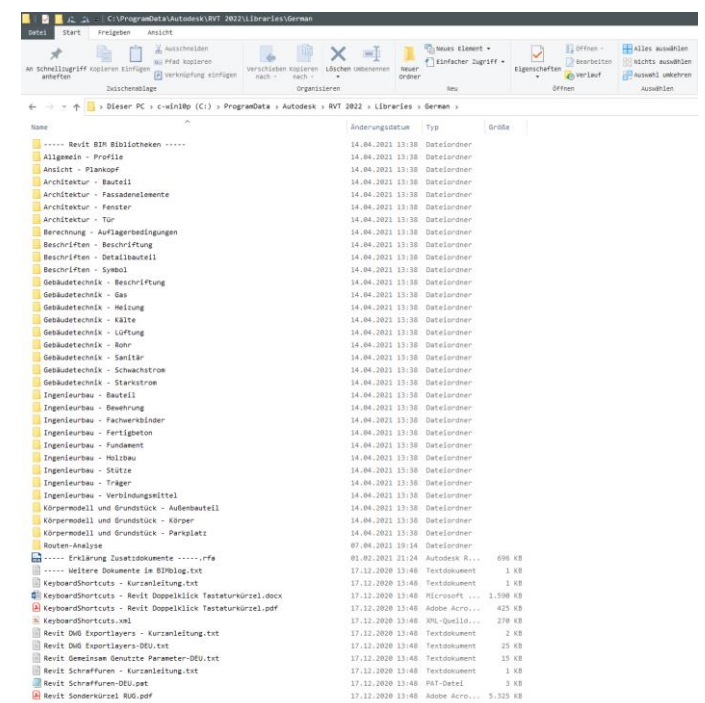

Beispiel für vollständigen Content...:

C:\ProgramData\Autodesk\RVT 2023\Libraries\German

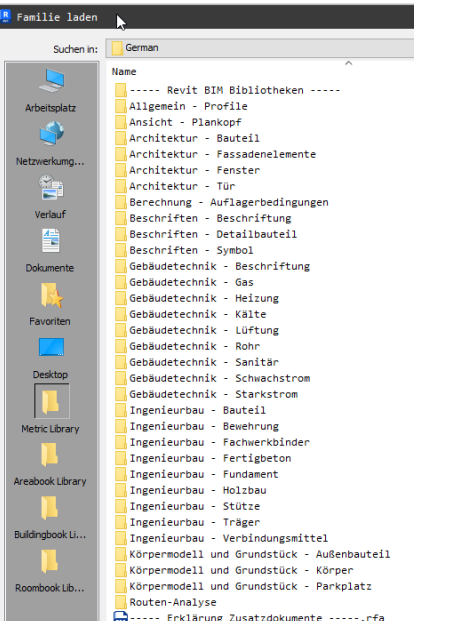

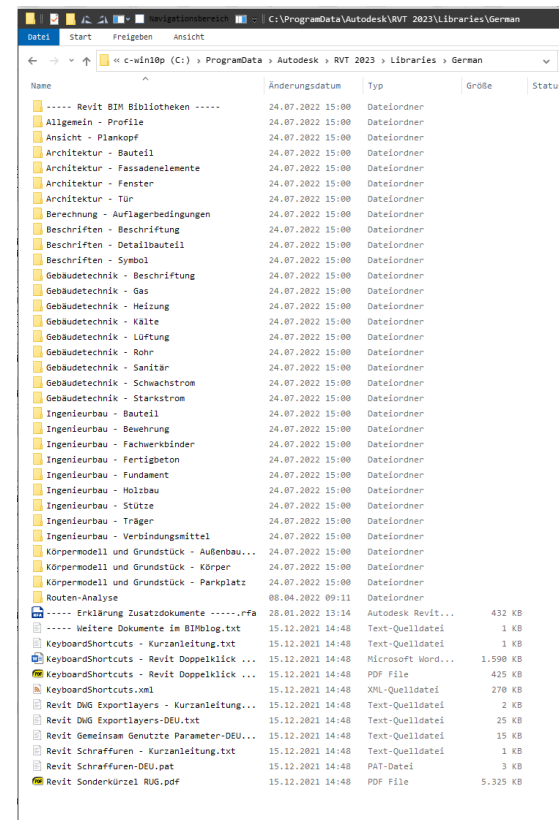

32

#### $\sim$  Inhalt

- Frankforungen

AIM Interpretability Tools v9.0 8119 for Revit 2023

Maximum activis Externation for State 2002<br>Advance State Extension for Revit allows you to exchange BIM<br>data from your models between Autodesk Revit and Autodesk

BLM Interoperationy noon 99.0.0117 for news coca.<br>BIM Interoperationy fools for Revit is a collection of utilities that<br>helpt you classify, validate, and export BIM data in your model

VO UPA VI HA REVIL CUCS<br>Verwenden Sie Aufaderik Revit DB Unk, um Revil-Projektdaten I<br>Jethe Datenbank zu exportieren. Anderungen an den Daten

ars, exporter v.c.s.s for revist claca.<br>IFC Exporter for Revit allows you to override the standard version

with shipped ReuthThat provides you with an improved IFC income

The Issues Addin u5.0 for Revit 2023 completes the loco betwee

I MEP Fabrication Data Manager Sync - Tech Preview - July

Rey't Extension v1 for MEP Fabrication 2023

Revit to Fabrication MEP Exchange (2023)

Robot Structural Analysis Extension for Revit 2023

Roombook Areabook Buildingbook v1 for Revit 2023

Shared Reference Point for Autodesk Revit 2023

Solar Analysis v1 for Revit 2023

issue management in the Autodesk Construction Cloud statform de-

www.<br>Use MEP Fabrication Data Manager Sync (FDM Sync) to connect<br>Fabrication MEP Configurations from the cloud into Revit 2022 = 4

With Revit Extension for MEP Fabrication 2023, users can save<br>models that have been produced in Revit 2023 using Fabrication

The Revit to Fabrication MEP Exchange add-in provides command:<br>In Revit to extract MEP system routes and terminal components

-p>Mit Robot Structural Analysis Extension for Revit komen Sie<br>ein Revit@-Berechnungsmodell in Autodesk® Robot™ Structural

Roombook berechnet die raumbezogenen Flachen von Wanden<br>Böden und Deckenelementen sowie den Raumumfang und

The Shared Reference Point extension provides functionality to<br>export known points and elevation from Autodesk Civil 3D to an

Une Solaranalyse befert kontextbezogene Analyseergebrinse zur<br>Sonneneinstrahlung, um die Solarenergie im gesanten Entwurf =

Advance Steel Extension for Revis 2023

T PR Unk ut for Revit 2023

**E** IFC Exporter v23.1 for Revit 2023

Issues Addin v5.0 for Revit 2023

Revit InfraWorks Undater 2023 autodesk InfraNsisk britisk fortesperability Add-In v1 for Revit<br>2023: Diele Installation ist mit Revit 2023 kompatibel.

2022

- Brazilian Portuguese Content for Revit 2023 Enthält Familienbibliotheken - brasilianisches Portugiesisch.
- Chinese Traditional Content for Revit 2023 Enthält Familienbibliotheken - traditionelles Chinesisch
- Czech Content for Revit 2023 Enthält Familienbibliotheken - Tschechisch.
- French Content for Revit 2023 Enthält Familienbibliotheken - Französisch.
- $\Box$  Generic International Brazilian Portuguese Content for Autodesk Revit 2023 Autourse nevit zuza<br>Enthält Familienbibliotheken, Familienvorlagen und Vorlagen in
- brasilianischem Portugiesisch generisch international.
- $\Box$  Generic International Chinese Content for Autodesk Revit Euca<br>Enthält Familienbibliotheken, Familienvorlagen und Vorlagen in Chinesisch - generisch international.
- Generic International French Content for Autodesk Revit 2023
- Enthält Familienbibliotheken, Familienvorlagen und Vorlagen in Entrant Familienprovotnesen, Familienvon.<br>Französisch – generisch international.
- Generic International Italian Content for Autodesk Revit 2023
- Enthält Familienbibliotheken, Familienvorlagen und Vorlagen in Italienisch - generisch international.
- Generic International Japanese Content for Autodesk Revit
- Enthält Familienbibliotheken, Familienvorlagen und Vorlagen in Japanisch - generisch international.
- Generic International Korean Content for Autodesk Revit
- Enthält Familienbibliotheken, Familienvorlagen und Vorlagen in Koreanisch - generisch international.
- Generic International Polish Content for Autodesk Revit 2023
- 2023<br>Enthält Familienbibliotheken, Familienvorlagen und Vorlagen in Polnisch - generisch international.
- Generic International Russian Content for Autodesk Revit inthält Familienbibliotheken, Familienvorlagen und Vorlagen in
- Russisch generisch international  $\Box$  Generic International - Spanish Content for Autodesk Revit
- 2023 Enthält Familienbibliotheken, Familienvorlagen und Vorlagen in Spanisch - generisch international.
- Generic International Traditional Chinese Content for Autodesk Revit 2023
- Enthält Familienbibliotheken, Familienvorlagen und Vorlagen in traditionellem Chinesisch - generisch international.
- German Content for Revit 2023 Enthält Familienbibliotheken - Deutsch.
- International English Australia Content for Revit 2023 mvorlagen und Vorlagen fü Australien - Internationales Englisch.
- International English Belgium Content for Revit 2023 inthält Familienbibliotheken, Familienvorlagen und Vorlagen für Belgien - internationales Englisch.
- International English Canada Content for Revit 2023 Enthält Familienbibliotheken, Familienvorlagen und Vorlagen für<br>Kanada – internationales Englisch.

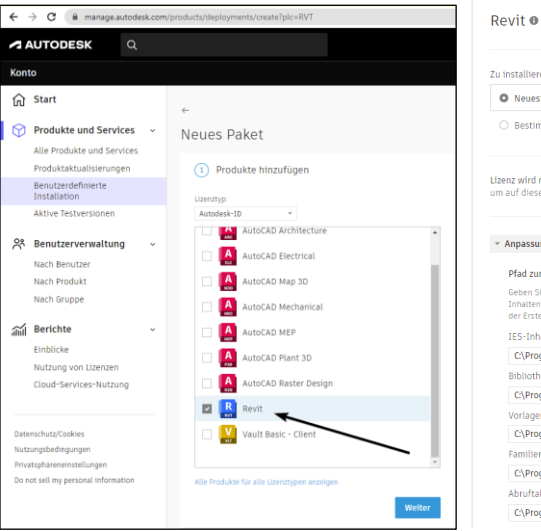

.

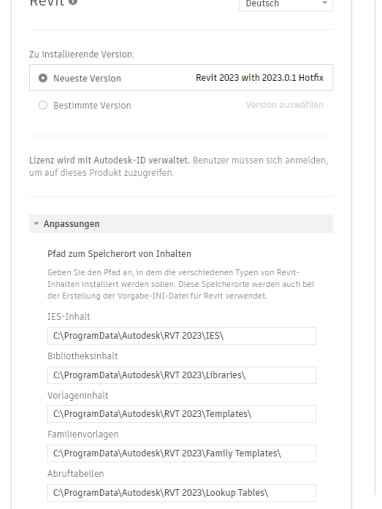

#### Optionale Komponenten

Ausgewählte optionale Funktionen und Inhalte (sprachbasierte Familienvorlagen und Projektvorlagen) werden mit Revit installiert. ACHTUNG: Das Entfernen dieser Komponenten kann das Verhalten von **Davit direkt healnfluccen** 

**E** Ratch Print Utility

 $\blacksquare$  eTransmit Worksharing Monitor

- **E2** FormIt Converter for Revit
- **E2** Produkt-Feedback für Revit
- Personal Accelerator for Revit
- MEP-Konfigurationen Britisch
- MEP-Konfigurationen Metrisch Englisch (US) - Erforderlicher Inhalt
- Englisch (UK) Erforderlicher Inhalt
- TSchechisch Erforderlicher Inhalt
- Französisch Erforderlicher Inhalt
- Deutsch Erforderlicher Inhalt
- T Italienisch Erforderlicher Inhalt
- Japanisch Erforderlicher Inhalt
- Koreanisch Erforderlicher Inhalt
- Polnisch Erforderlicher Inhalt
- Brasilianisches Portugiesisch Erforderlicher Inhalt
- Russisch Erforderlicher Inhalt
- □ Vereinfachtes Chinesisch Erforderlicher Inhalt
- Spanisch Erforderlicher Inhalt
- T Traditionelles Chinesisch Erforderlicher Inhalt

 $\sim$  Inhalt  $\sim$ 

.

□ Brazilian Portuguese Content for Revit 2023<br>Enthält Familienbibliotheken - brasilianisches Portugiesisch

Chinese Traditional Content for Revit 2023

Czech Content for Revit 2023<br>Enthält Familienbibliotheken - Tschechisch.

French Content for Revit 2023

Generic International - Brazilian Portuguese Content for Autodesk Revit 2023 Enthält Familienblöölotheken, Familienvorlagen und Vorlagen in<br>brasilianischem Portugiesisch - generisch international.

Generic International - Chinese Content for Autodesk Revit

Generic International - French Content for Autodesk Revit

Generic International - Italian Content for Autodesk Revit

Generic International - Japanese Content for Autodesk Revit lienvorlagen und Vorlagen in

Generic International - Korean Content for Autodesk Revit

Generic International - Polish Content for Autodesk Revit

Generic Tenernational - Russian Content for Autodesk Revit

Russisch - generisch international. Garante Tetamational - Snanish Contant for Autodask Basit

att Familienbibliotheken, Familienvorlagen und Vorlagen in Spanisch - penerisch international.

Generic International - Traditional Chinese Content for Autodesk Heirt *ours*<br>Enthält Familienbibliotheken, Familienvorlagen und Vo<br>traditioneliem Chinesisch – generisch international.

S German Content for Revit 2023

International English - Australia Content for Revit 2023<br>Enthält Familienbibliotheken, Familienvorlagen und Vorlagen für<br>Australien – internationales Englisch.

International English - Belgium Content for Revit 2023<br>Enthält Familienbibliotheken, Familienvorlagen und Vorlagen für<br>Belgien – Internationales Englisch

International English - Canada Content for Nevit 2023<br>Enthält Familienbioloobeken, Familienvorlagen und Vorlagen für<br>Kanada – Internationales Englisch.

 $\overline{\mathbf{v}}$ German Content for Revit 2023 Enthält Familienbibliotheken - Deutsch.

 $\overline{\phantom{a}}$ 

V US English Content for Revit 2023

Enthält Familienbibliotheken mit britischen und metrischen Einheiten - Englisch (US).

 $\overline{\phantom{a}}$ 

÷

#### $\checkmark$ International English - EURO Content for Revit 2023

Enthält Familienbibliotheken, Familienvorlagen und Vorlagen für europäische Länder - internationales Englisch. ÷

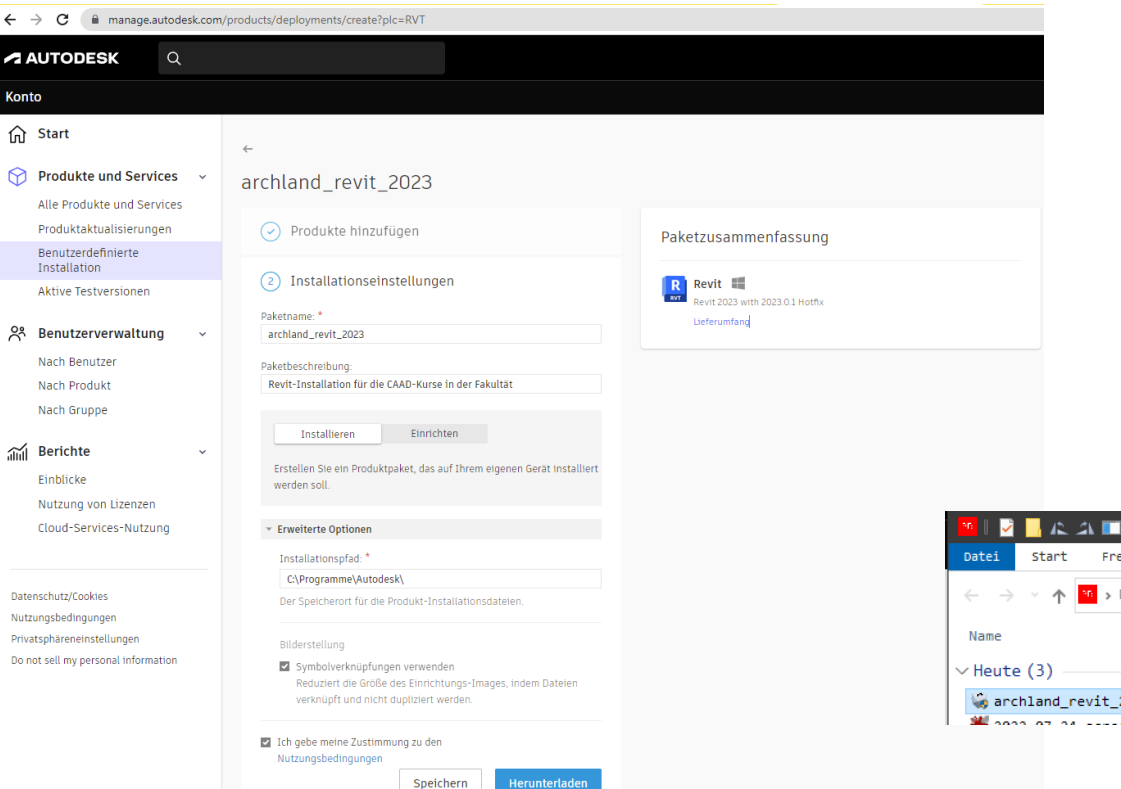

.

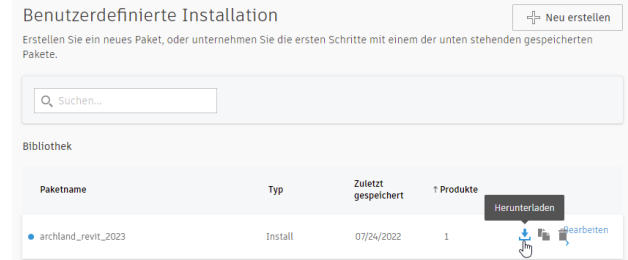

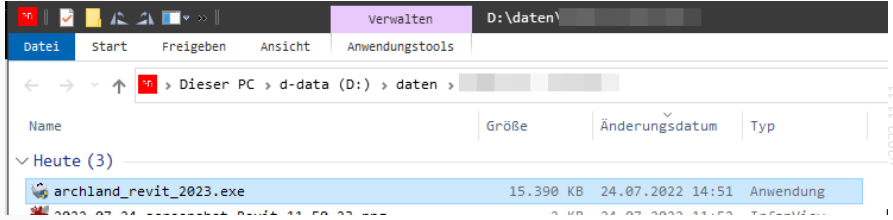

.

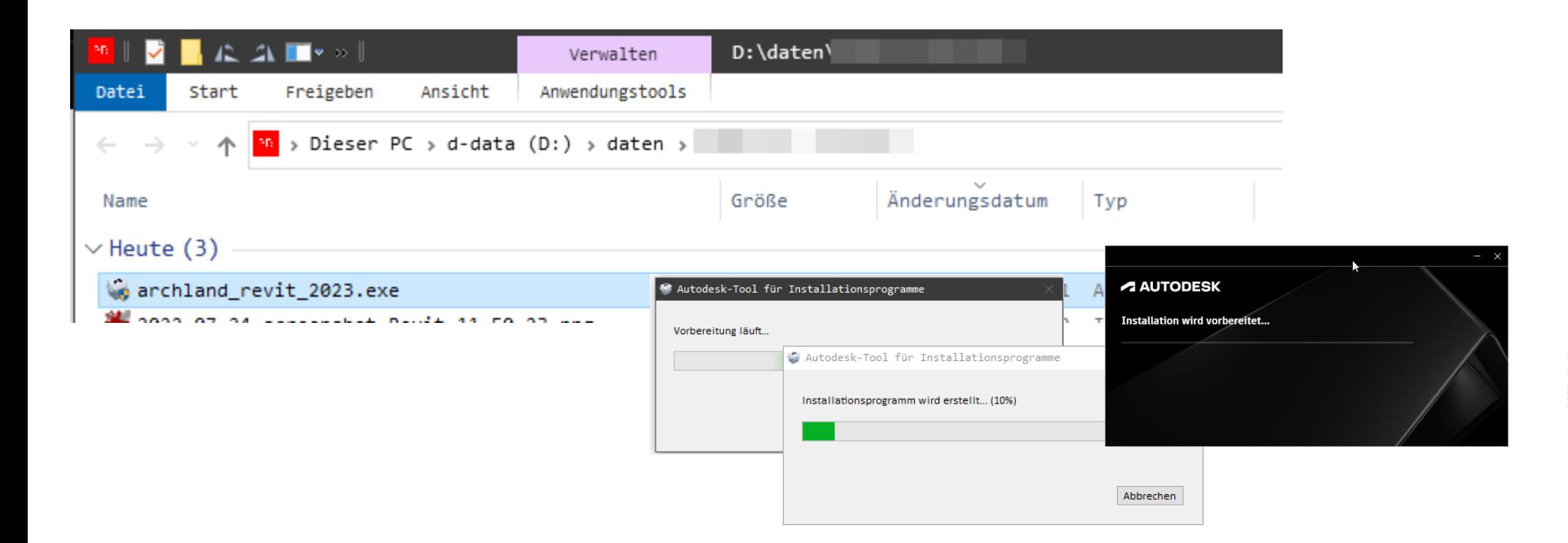

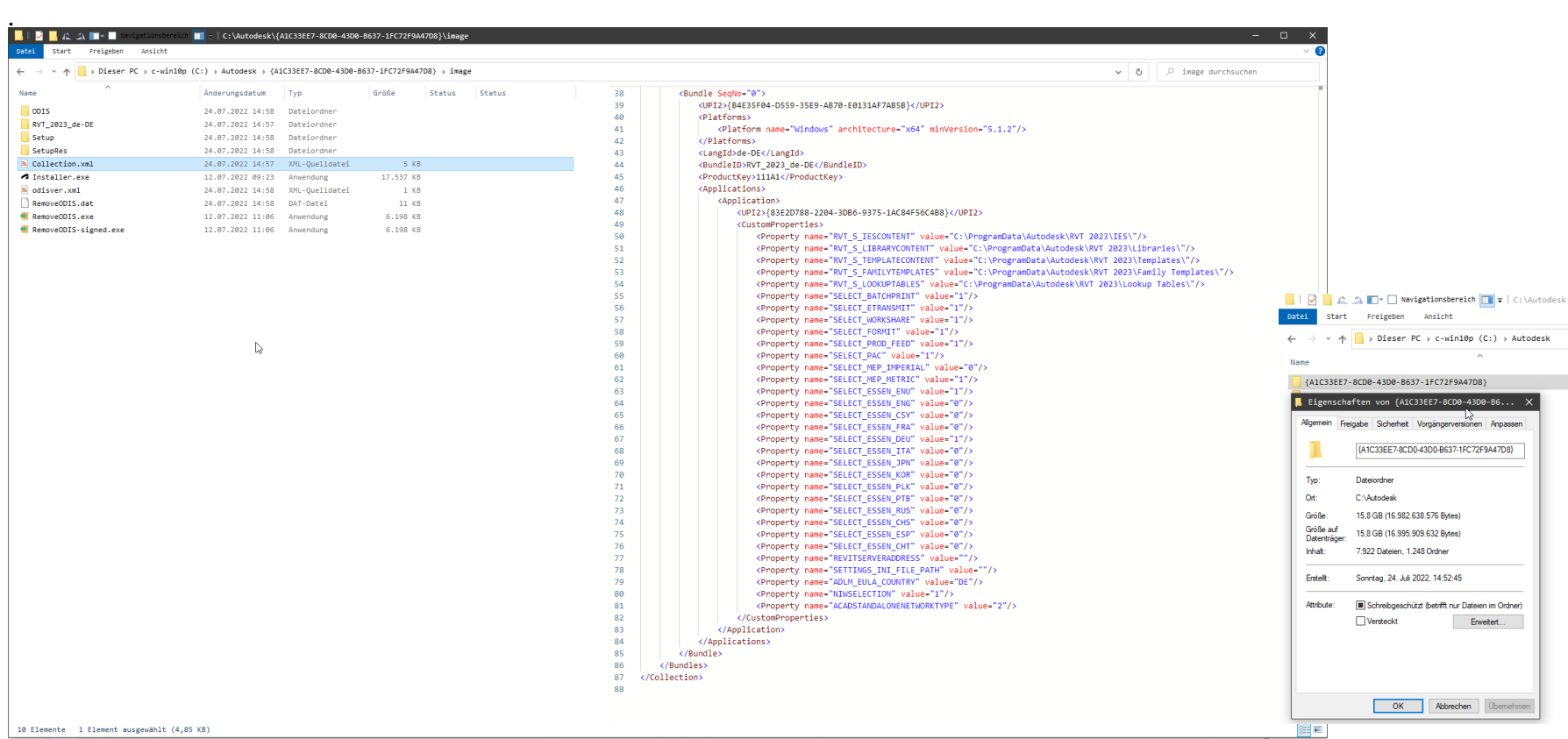

Blick in den entsprechenden Pfad:

C:\ProgramData\Autodesk\RVT 2023\Libraries\German\----- Revit BIM Bibliotheken -----

Hier gewinnt man schnell in einen Überblick über mitgelieferte Elemente und Staffage.

Per Copy/Paste kann man die Sachen schnell ins eigene Projekt holen.

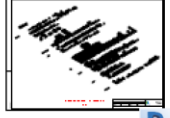

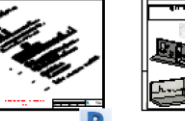

Revit BIM Bibliothek - Architektur -Bauteil - Möbel.rvt

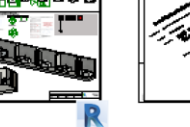

Revit BIM Bibliothek - Architektur -

harriersfrei nut

وهابعاته والمراميران

ی خور مم

Bauteil - Sanitarinstallation

Revit BIM Bibliothek - Architektur Bauteil - Sanitärinstallation.rvt

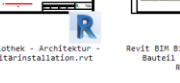

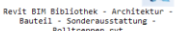

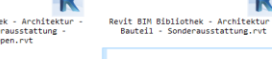

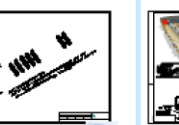

st s

∩ TT

Revit BIM Bibliothek - Architektur Industriebau.rvt

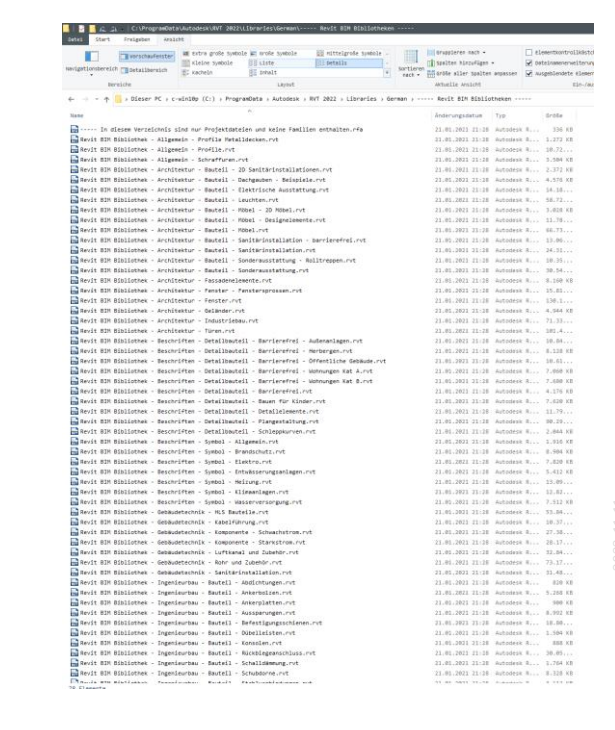

**CONTRACTOR COMMUNICATIONS** 

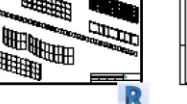

Revit BIM Bibliothek - Architektur Fassadenelemente.rvt

Revit BIM Bibliothek - Architektur Fenster - Fenstersprossen.rvt

Revit BIM Bibliothek - Architektur Fenster.rvt

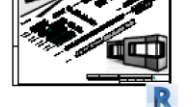

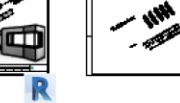

Revit BIM Bibliothek - Architektur Geländer.rvt

# Plugins

Zum Thema "REVIT-PLUGINS" haben wir eine eigene Präsentation vorbereitet.

Ende.

<https://www.archland.uni-hannover.de/thome>